# **CX-3B**

# **12 CH DMX**

**Dimming Console**

**(with Analog output)**

【**User Manual**】

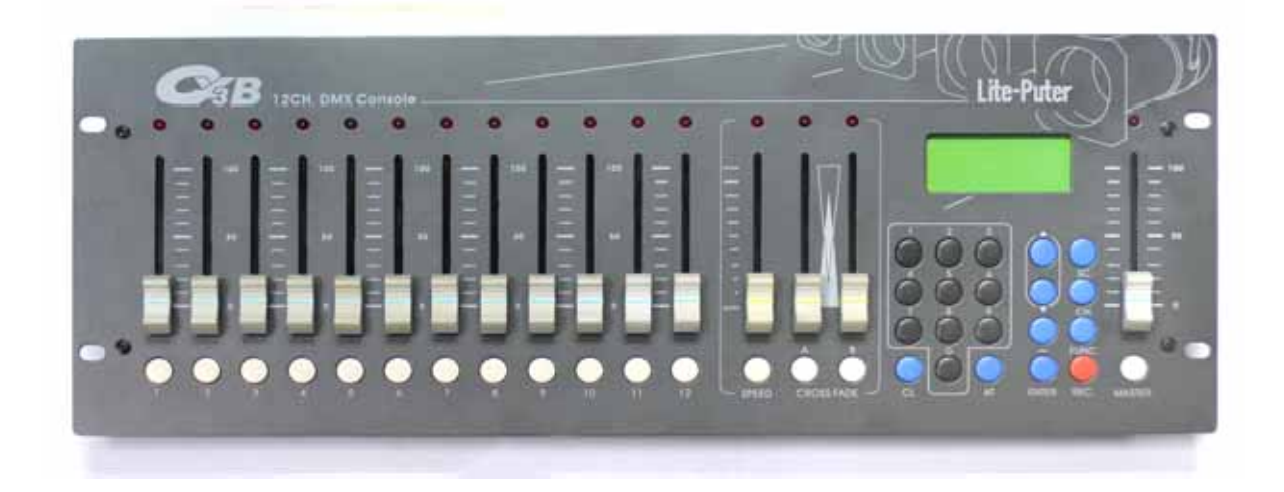

# **Lite-Puter Enterprise Co., Ltd**

**www.liteputer.com.tw**

**sales@liteputer.com.tw**

# **Contents**

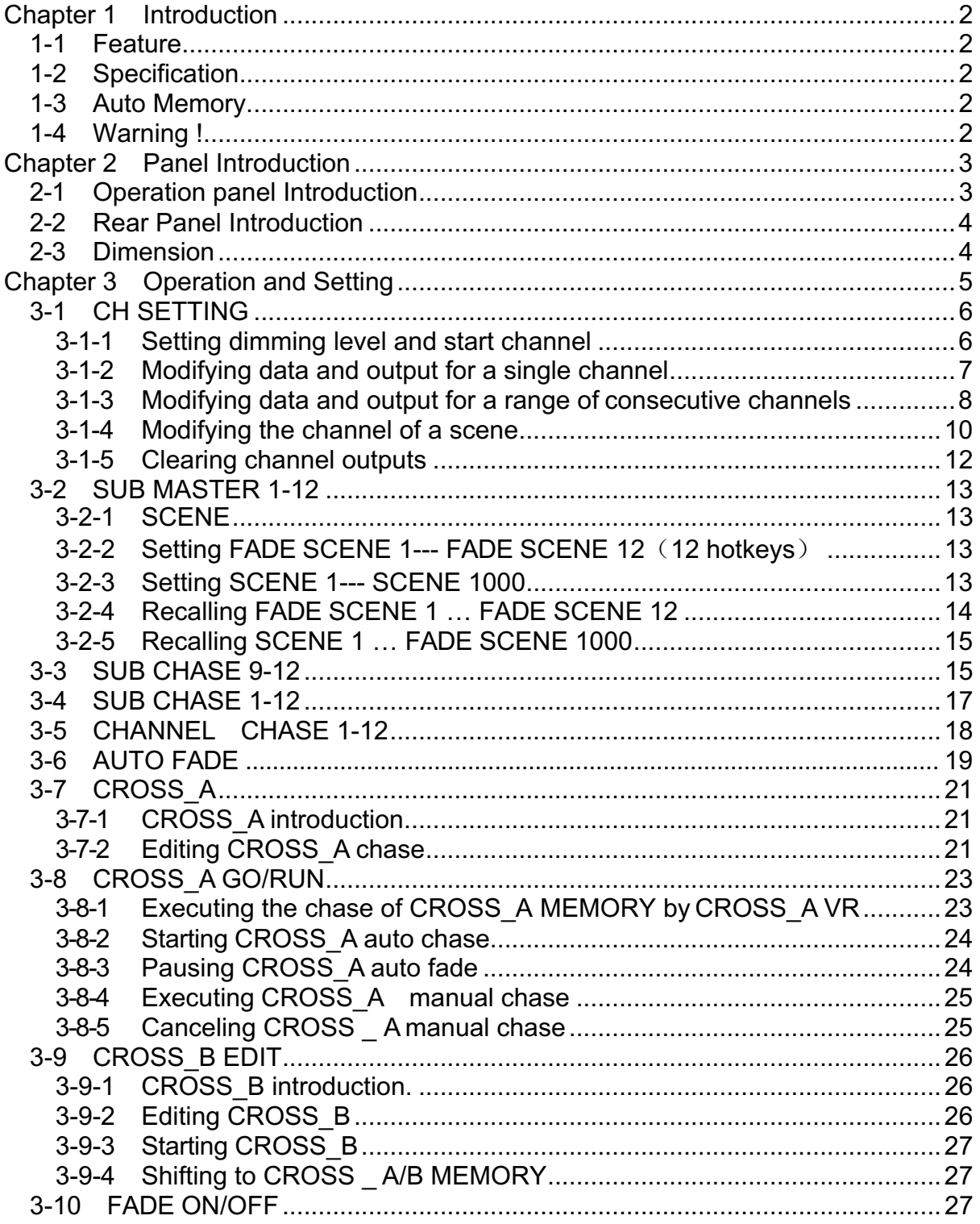

# **Chapter 1 Introduction**

#### **1-1 Feature**

- Can control up to 512 channels.
- 1000 scenes Memories.
- 12 hot keys for scene recall.
- Save 512 groups of chasers, each chaser contains 256 steps.
- 2 cross-fade for scene change.
- Audio control.

# **1-2 Specification**

- Power supply: DC 12V/1A
- Protocol: DMX-512
- Audio input: AC 100mA (maximum external input)
- Dimension: 482(W) mm<sup>\*</sup>64(H) mm<sup>\*</sup>175(D) mm
- Installation: 19" 4U
- Weight: 4KG
- Analog signal output power DC 0-10V
- Analog signal output channels 24 channels PIN 1-24: CH1-24 PIN25:GND

■ Analog signal connector D-TYPE connector 25 PIN(male)

# **1-3 Auto Memory**

All programming data will be saved automatically when the console is turned off.

## **1-4 Warning !**

- Charging four hours before the first time operating.
- The programming data will be lost automatically if the device is not powered on within 7 days.

# **Chapter 2 Panel Introduction**

# **2-1 Operation panel Introduction**

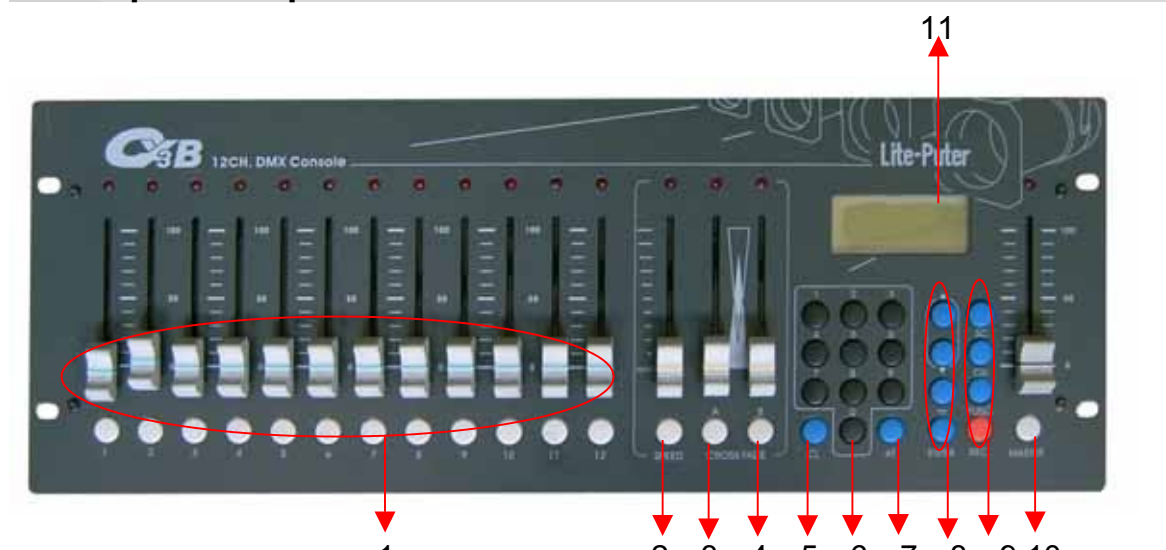

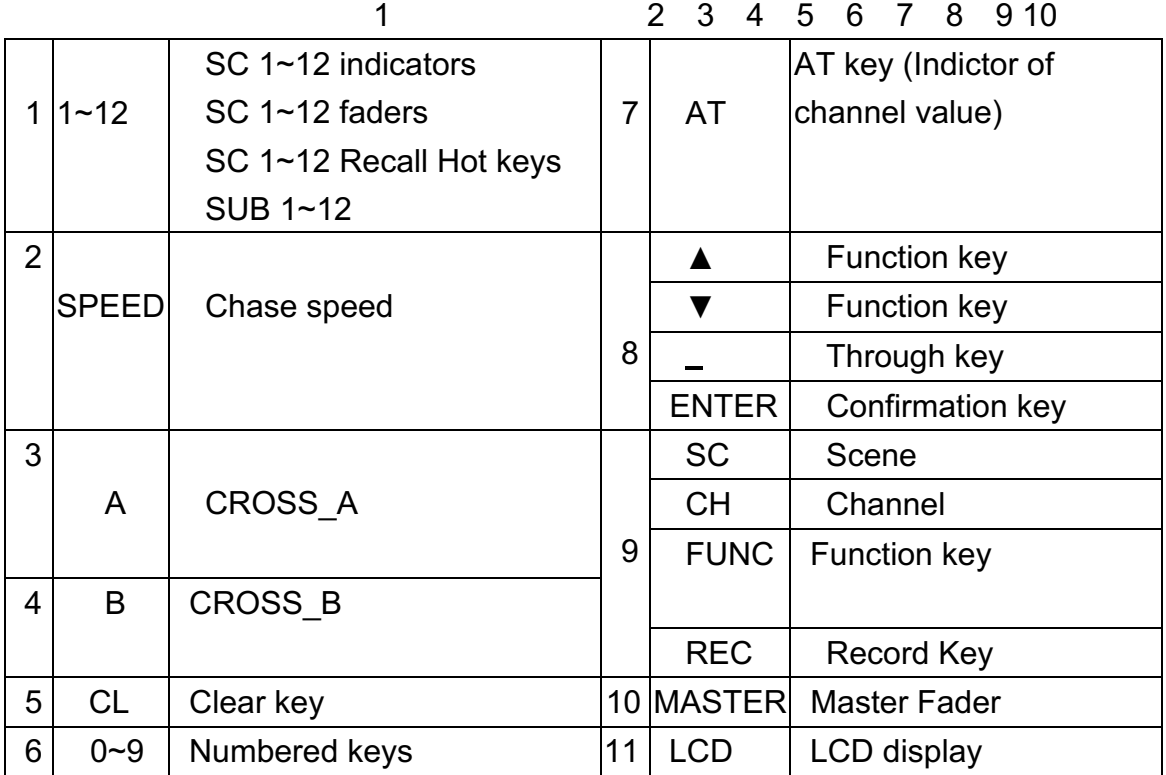

# Lite-Puter <sub>ISO 9001 CERTIFIED **WWW.IISO 9001 CERTIFIED**</sub>

# **2-2 Rear Panel Introduction**

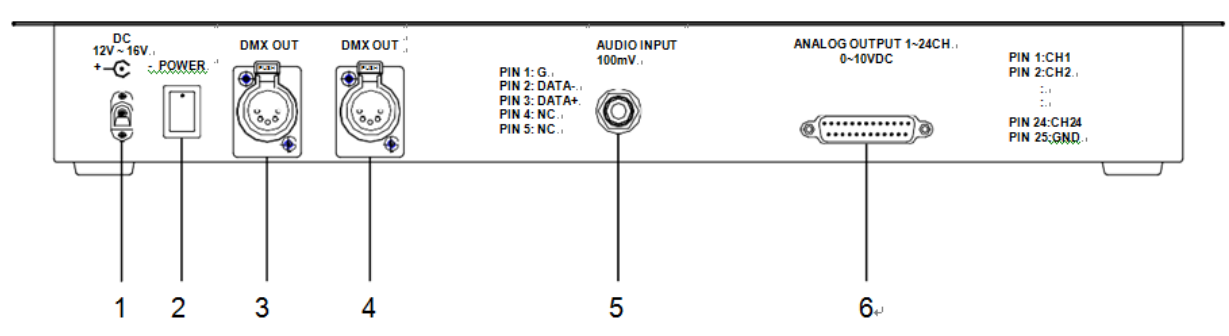

- 1) Power input 12V 1A
- 2) Power switch
- 3) DMX signal connector: DMX OUT
- 4) DMX signal connector: DMX OUT
- 5) Audio signal input: Maximal external input: AC 100mV
- 6) Analog signal connector: PIN 1~24  $\rightarrow$  CH1-24, PIN25  $\rightarrow$  GND

# **2-3 Dimension**

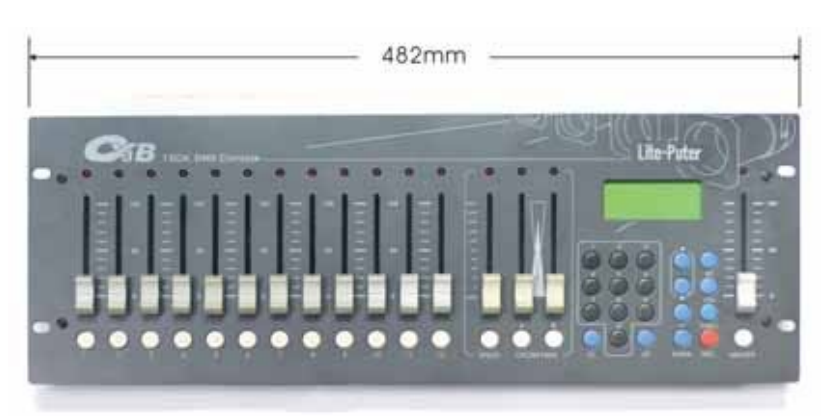

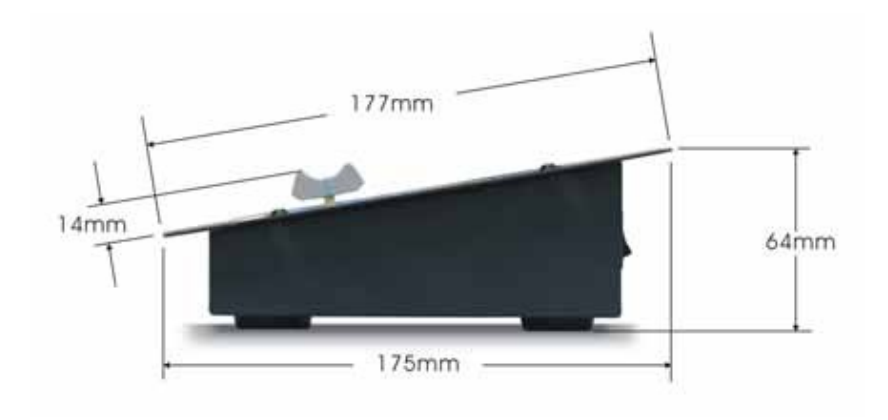

# **Chapter 3 Operation and Setting**

#### **Function:**

Press【**FUNC**】and use【**▲**】【**▼**】keys to view the function list: 1

- ) CH SETTING
- 2) SUB MASTER 1-12
- 3) SUB CHASE 9-12
- 4) SUB CHASE 1-12
- 5) CHANNEL CHASE
- 6) AUTO FADE
- 7) CROSS\_A EDIT
- 8) CROSS\_B EDIT
- 9) CROSS\_A GO/RUN
- 10) CROSS\_B GO/RUN
- 11) FADE ON/OFF

#### **Notice before use:**

Turn on the power switch on the back panel and then push【MASTER VR】to the top for 100% output. (MASTER VR will affect the output of all channels)

# **3-1 CH SETTING**

#### **CH SETTING**:

Individual channel levels can be adjusted directly with the fader and 0~9 keypad.

#### **3-1-1 Setting dimming level and start channel**

STEP 1 : Press【FUNC】key to enter function menu and the LCD will display:

▶ CH SETTING SUB MASTER 1-12 SUB CHASE 9-12 SUB CHASE 1-12

: Press【**▲**】【**▼**】keys to choose CH SETTING, and then press【**ENTER**】**.**  STEP 2 The LCD will display:

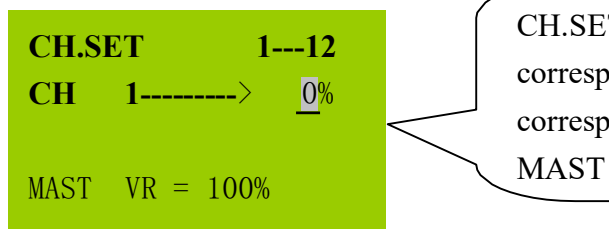

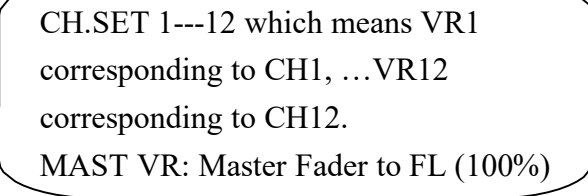

STEP 3 : Press  $[0] \sim [9]$  keypads to enter the dimming level

For example: Set the dimming level to 70%:

Press【70】and press【ENTER】to confirm. Or you can use VR1~VR12 to adjust channel 1~12 dimming level and press【▲】and【▼】to adjust start channel address.

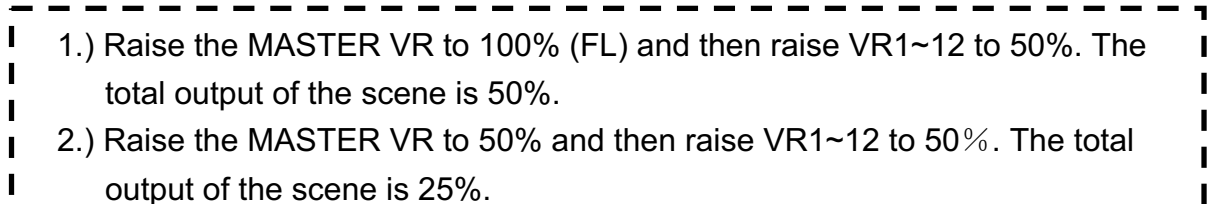

STEP 4 :Press **【CH】**to set start channel address, and the LCD will display:

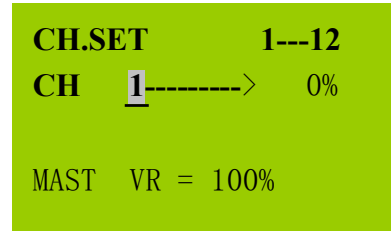

# Lite-Puter ISO 9001 CERTIFIED **WWW.IIFED** www.liteputer.com.tw

dimming level. Please follow  $\text{STEP }3$  to set the channel dimming level. STEP 5 : Press  $\textsf{\texttt{[0]}} \sim \textsf{\texttt{[9]}}$  keypads to enter dimming level (CH1---CH512) and then press【AT】or 【ENTER】to confirm. The cursor will indicate the channel

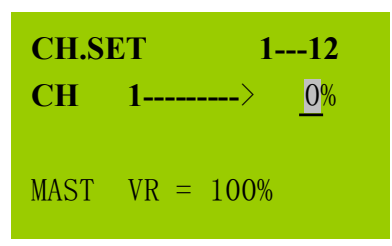

## **3-1-2 Modifying data and output for a single channel**

 $\overline{\text{STEP 1}}$  : In CH SETTING mode and press  $\textsf{ICH}\textsf{I}$  key.

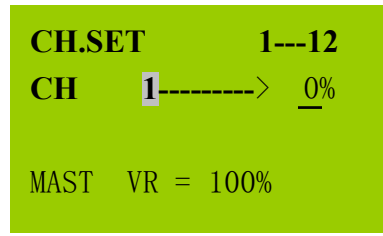

STEP 2 : Press【0】~【9】keypad to choose a channel which will be modified..

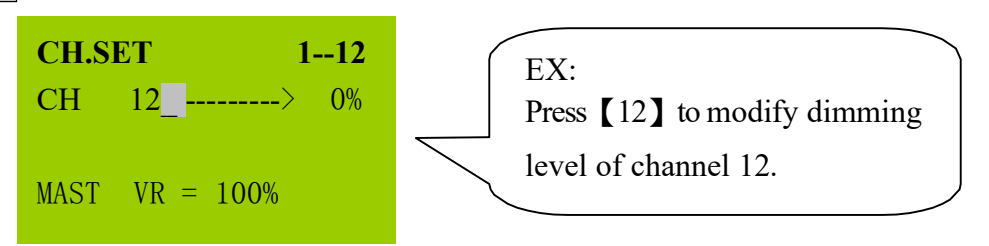

STEP 3 : Press [AT] or [ENTER] and the cursor will indicate the channel output. The LCD will display:

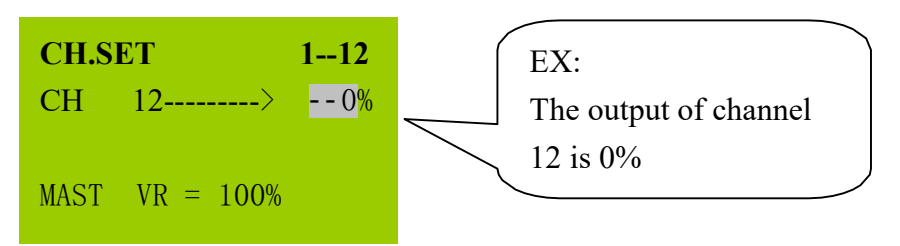

STEP 4 : Press【0】~【9】to enter the dimmer level.

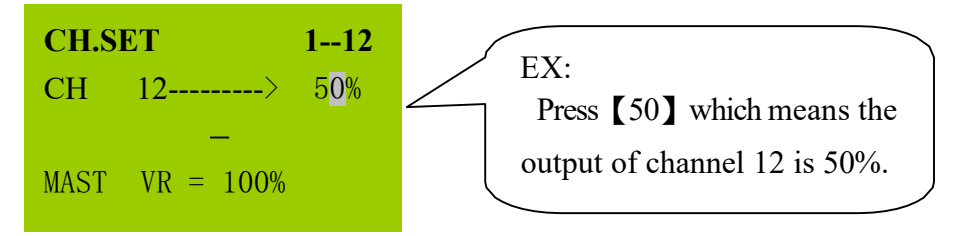

 $\overline{\text{STEP 5}}$  : Press  $\textsf{[ENTER]}$  LCD will advance to the next channel to be set. The LCD will display:

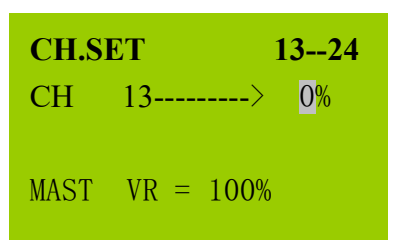

#### **3-1-3 Modifying data and output for a range of consecutivechannels**

 $\overline{\text{STEP 1}}$  : In CH SETTING mode and press  $\textsf{ICH}\textsf{I}$  key.

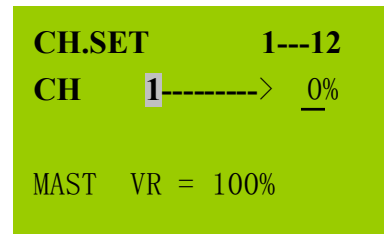

 $\overline{\text{STEP 2}}$  : Press $\texttt{[0]}{\sim}\texttt{[9]}$ to enter the start channel of a range of consecutive channels.

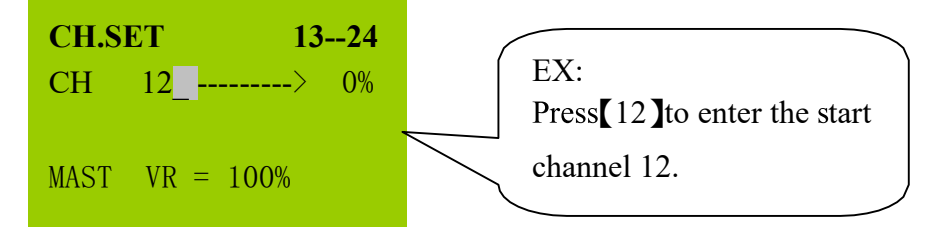

 $STEP 3$  : Press  $\llbracket - \rrbracket$  and the LCD will display:

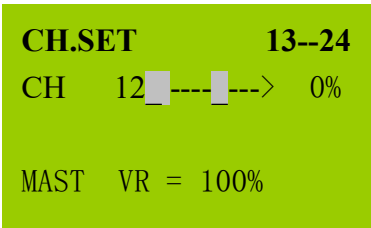

# Lite-Puter ISO 9001 CERTIFIED **WWW.IIteputer.com.tw**

STEP 4 : Press  $\textsf{\textbf{[0]}}\sim\textsf{\textbf{[9]}}$  to enter the end channel of a range of consecutive channels.

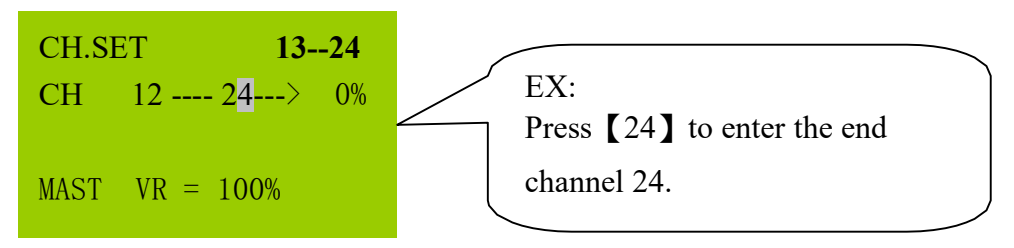

 $\overline{\text{STEP 5}}$  : Press【AT】or【ENTER】and the LCD will display:

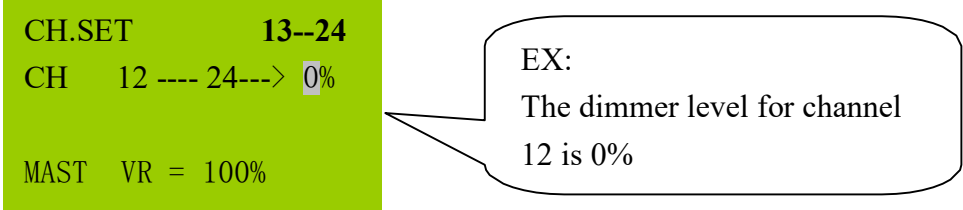

STEP 6 : Press  $\text{I} \, 0 \, \text{I} \sim \text{I} \, 9 \, \text{I}$  to enter the channel dimmer level.

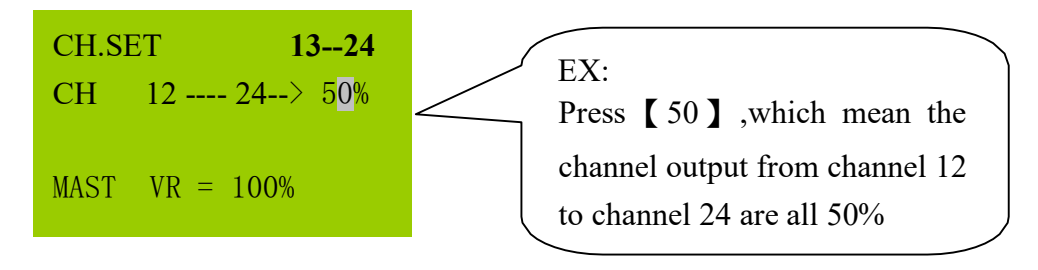

STEP  $7$  : Press 【ENTER】to output and the LCD will advance to the next channel to be set.

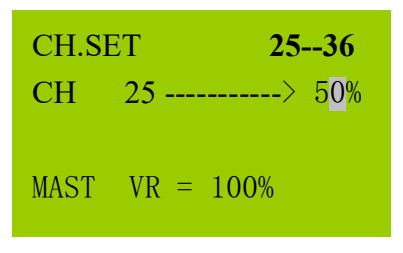

#### **3-1-4 Modifying the channel of a scene**

#### **3-1-4-1 Modifying the single channel of a scene**

STEP 1|: In "SUB MASTER 1-12", "SUB CHASE 9-12" and "SUB CHASE 1-12" mode and press【**CH**】key.

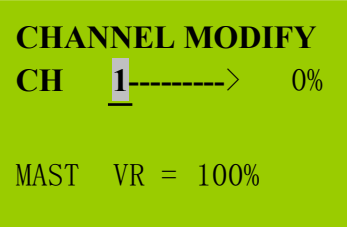

STEP 2 : Press【0】~【9】keypads to choose a channel which will be modified.

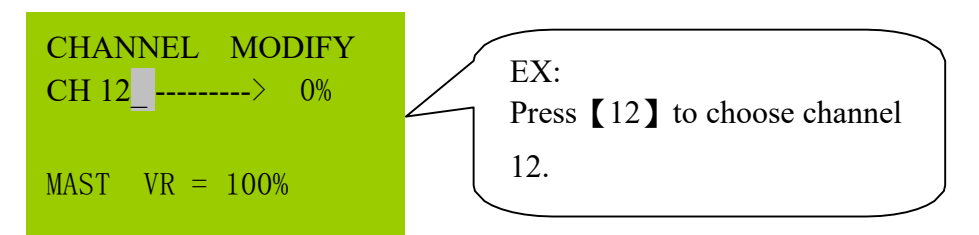

 $\overline{\text{STEP 3}}$  : Press【AT】or【ENTER】and the LCD will display:

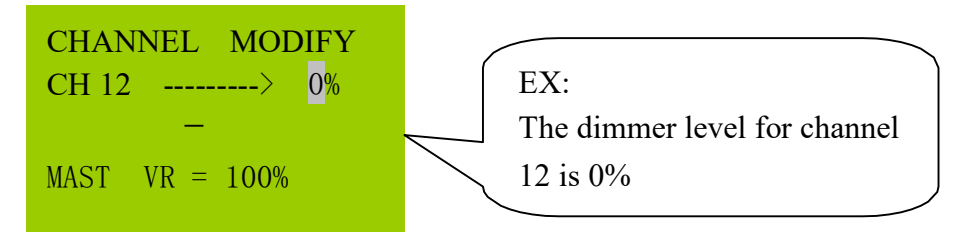

STEP  $4$ : Press  $[0] \sim [9]$  to enter the channel dimmer level.

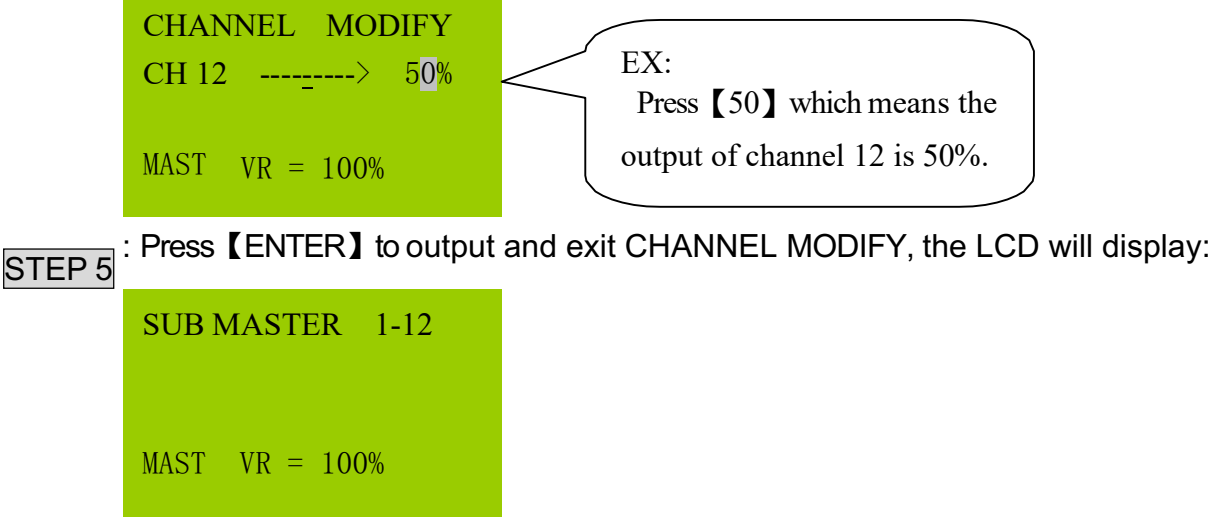

### **3-1-4-2 Modifying a range of consecutive channels of a scene**

STEP 1|: In "SUB MASTER 1-12","SUB CHASE 9-12"and "SUB CHASE 1-12" mode, press【**CH**】key.

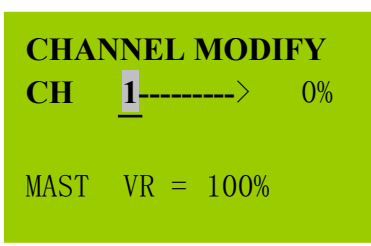

STEP 2: Press  $\text{[0]} \sim \text{[9]}$  to enter the start channel of a range of consecutive channels which will be modified.

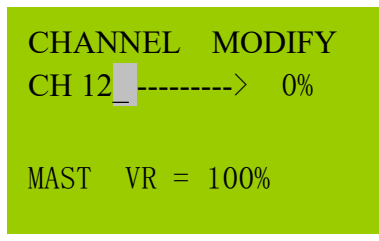

 $\overline{\text{STEP 3}}$  : Press  $\textsf{I}-\textsf{I}$  and the LCD will display:

CHANNEL MODIFY CH 12 -------  $\longrightarrow 0\%$  $MAST \quad VR = 100\%$ 

STEP 4: Press  $\text{I0}$   $\sim$   $\text{I9}$  to enter the end channel of a range of consecutive channels.

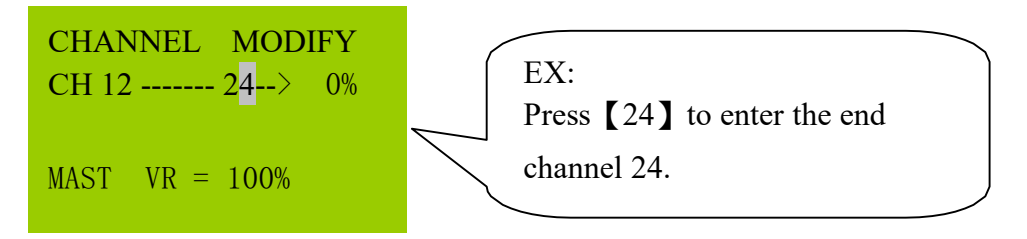

 $\overline{\text{STEP 5}}$  : Press【AT】or【ENTER】to output and the LCD will display:

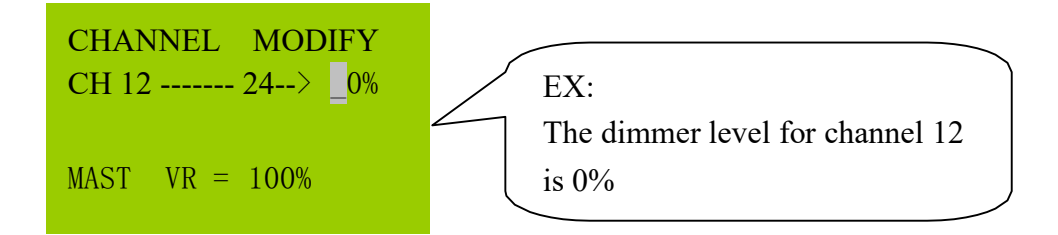

STEP 6 : Press  $[0] \sim [9]$  to enter the channel dimmer level.

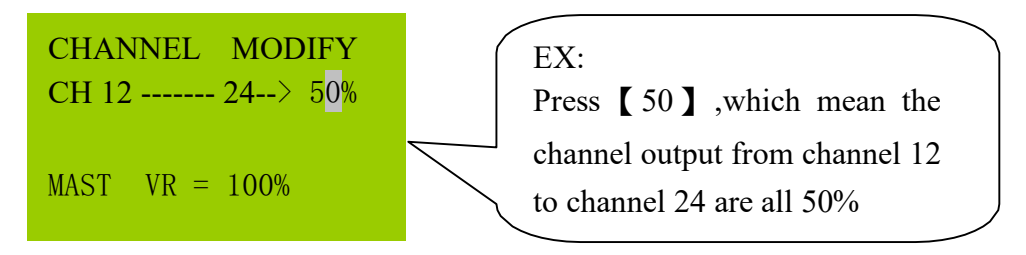

 $\overline{\text{STEP 7}}$  : Press【ENTER】to output, save and exit.

## **3-1-5 Clearing channel outputs**

#### **\*Method 1:**

Press  $\textsf{ICL1}$  and  $\textsf{ICH1}$  at the same time.

## **\*Method 2 :**

Lower **[MASTER VR]** to 0% and then press the **[MASTER]** key.

### **3-2 SUB MASTER 1-12**

#### **SUB MASTER Introduction**:

Recall FADE SCENE 1 to FADE SCENE 12 by VR1 to VR12.

#### **3-2-1 SCENE**

CX-3B can save 1000 scenes and 12 hot keys

#### 3-2-2 **Setting FADE SCENE 1--- FADE SCENE 12**(**12 hotkeys**)

- STEP 1 : Setting channel levels, please refer to 3-1.
- STEP  $2$  : Press 【MASTER】+one of【SUB1~12】keys to save the data into

FADE SCENE 1- FADE SCENE 12

EX: Press【MASTER】and【SUB1】, the data will be saved into SUB MASTER1. Press【MASTER】and【SUB6】, the data will be saved into SUB MASTER 6.

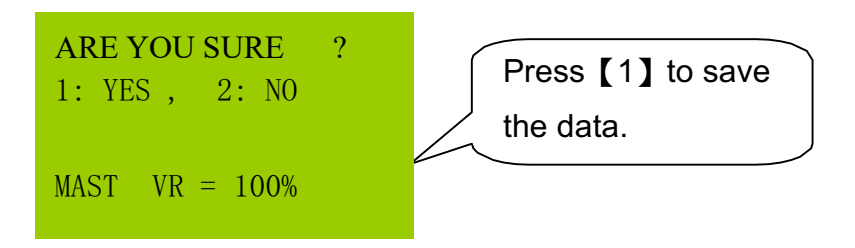

#### **3-2-3 Setting SCENE 1--- SCENE 1000**

- $STEP$  1 : Setting channel levels, please refer to 3-1 CH SETTING.
- $\overline{\text{STEP 2}}$   $:$  Press 【REC】and the LCD will display:

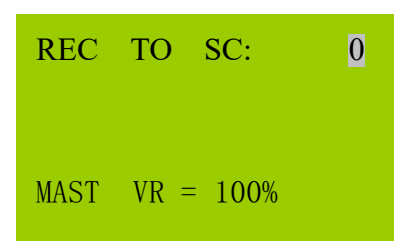

STEP 3 : Press【0】~【9】to enter the scene number.

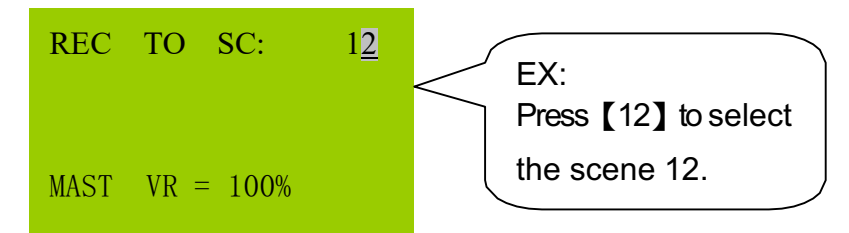

STEP 4  $\vert$  : Press [ENTER] to confirm. If a scene has been previously recorded, a warning will appear.

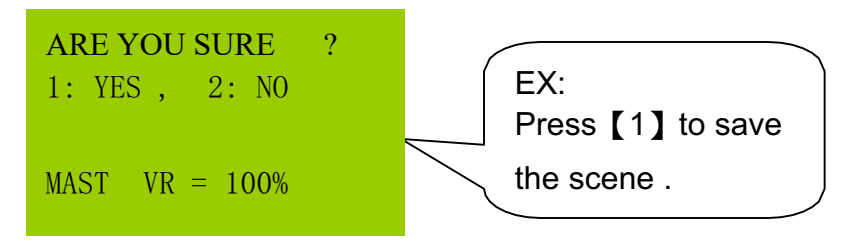

**3-2-4 Recalling FADE SCENE 1 … FADE SCENE 12**

STEP 1  $|:$  Press 【FCN】and press【▲】【▼】to select SUB MASTER 1-12:

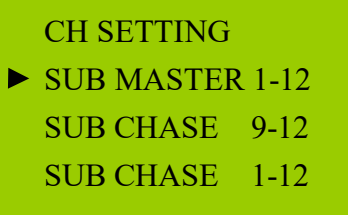

STEP 2 : Press 【ENT】 to enter.

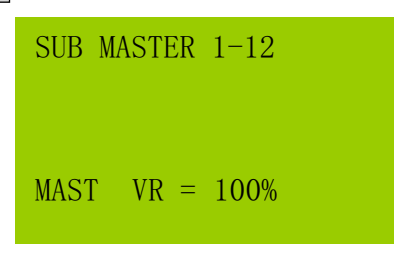

 $STEP$  3 : Recording a scene to one of the 12 SUB MASTERS. The scene can be recalled by raising a sub fader or pressing a sub button.

### **3-2-5 Recalling SCENE 1 … FADE SCENE 1000**

 $\overline{\text{STEP 1}}$  : Press【SC】key.

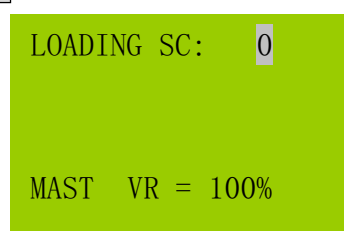

STEP 2 : Press  $\text{[0]} \sim \text{[9]}$  to enter the scene number which will be recalled.

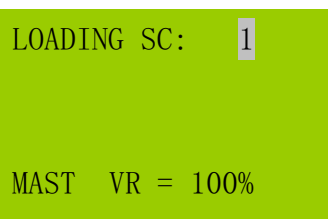

 $STEP$  3 : Press to confirm. SCENE 1 is output at recorded levels.

#### **3-3 SUB CHASE 9-12**

SUB CHASE 9 – 12 is chase through SUB MASTER 9 - 12

STEP 1 : Press  $\textsf{[FCN]}$  and press  $\textsf{[A]}$   $\textsf{[V]}$  to select "SUB CHASE 9-12", the LCD will display:

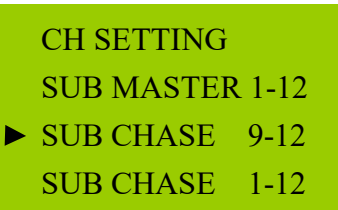

STEP 2 : Press【ENTER】to confirm.

```
SUB CHASE 9 - 12MAST VR = 100\%
```
STEP 3 : Raise the VR of 【SUB MASTER 9-12】(Notes: VR must raise over 6% or the chase output will be ineffective.)

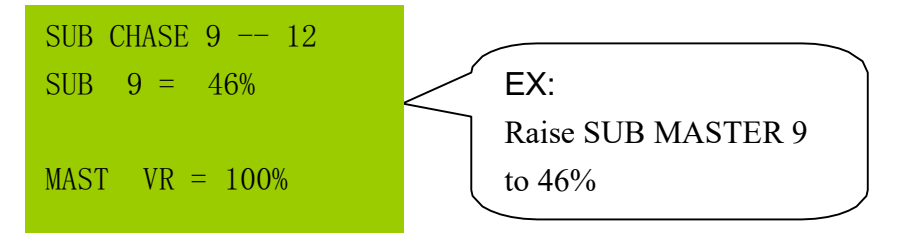

STEP 4  $|:$  Raise the 【VR of SPEED】to adjust the chase speed.

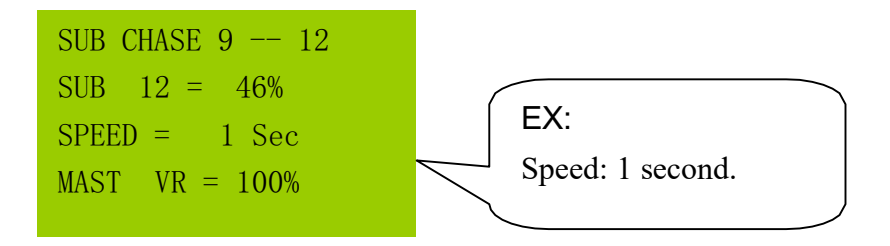

SUB CHASE 9 – 12 is chase through SUB MASTER 9 – 12, besides, users can recall

the scenes of SUB MASTER 1-8 as the background light.

Notes: Lower the 【VR of SPEED】to 0%, the chase speed will become audio control.

The LCD will display as below:

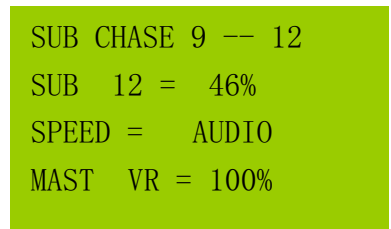

#### **3-4 SUB CHASE 1-12**

#### **SUB CHASE 1 – 12 is chase through SUB MASTER 1 - 12**

STEP 1 : Press【FCN】and then press【▲】【▼】to select SUB CHASE 1-12:

- CH SETTING SUB MASTER 1-12 SUB CHASE 9-12  $\triangleright$  SUB CHASE 1-12
- STEP 2 : Press【ENTER】to confirm.

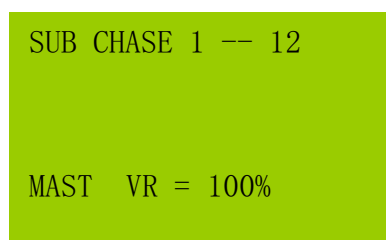

 $STEP$  3 : Raise the VR of 【SUB MASTER 1-12】(Notes: VR must raise over 6% or the chase output will be ineffective.

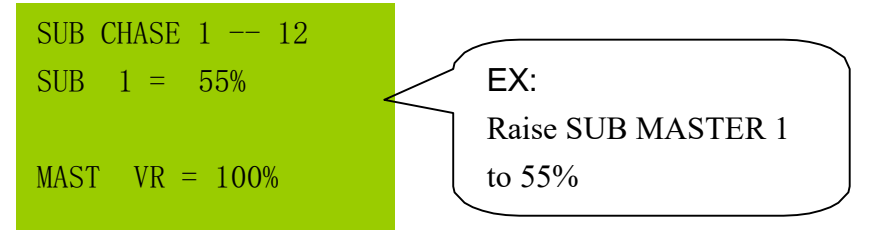

STEP 4  $|:$  Raise the 【VR of SPEED】to adjust the chase speed.

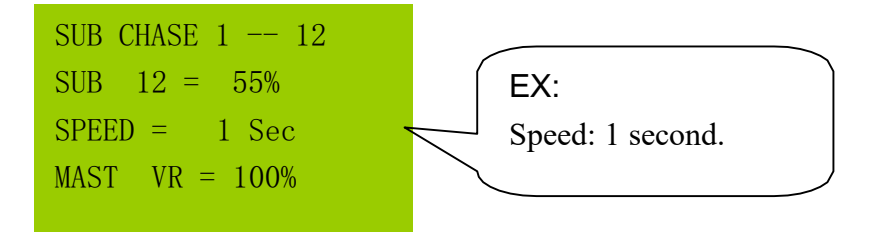

Notes: Lower the 【VR of SPEED】to 0%, the chase speed will become audio control.

The LCD will display:

SUB CHASE  $1$  -- 12 SUB  $12 = 46\%$  $SPEED = \text{AUDIO}$  $MAST$   $VR = 100\%$ 

# **3-5 CHANNEL CHASE 1-12**

STEP 1 : Press 【FCN】and then press【▲】【▼】to select CHANNEL CHASE,

- the LCD will display:
	- SUB MASTER 1-12 SUB CHASE 9-12 SUB CHASE 1-12  $\blacktriangleright$  CHANNEL CHASE
- STEP 2 : Press 【ENTER】 to confirm.

the LCD will display:

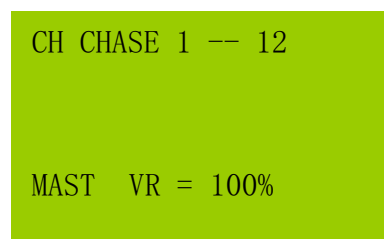

 $\overline{\text{STEP 3}}$   $:$  Press 【CH】key and the LCD will display:

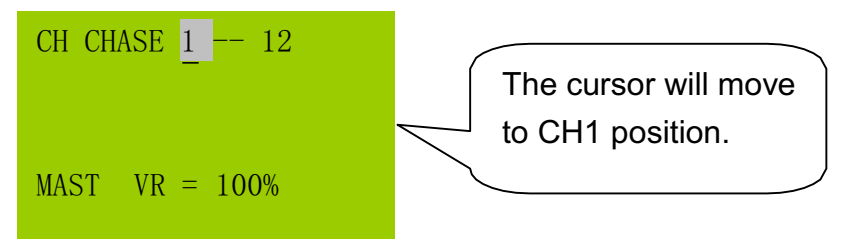

STEP 4 $|$  : To change the start channel of the chase, press 【▲】【▼】keys or use the

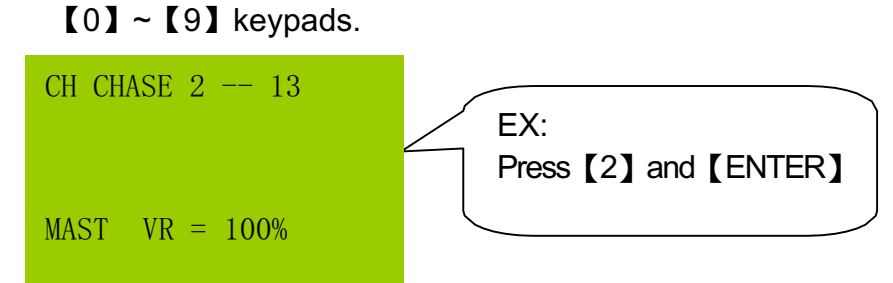

At this time,

VR1 will control the chase dimming level of CH2,

VR2 will control the chase dimming level of CH3. ( and vice versa.)

Notes: Under CHANNEL CHASE, user can press【SC】to recall any scene as

background light

# **3-6 AUTO FADE**

AUTO FADE speed is controlled by SPEED VR.

- STEP 1 : Press 【FCN】and then press【▲】【▼】to select AUTO FADE, the LCD will display as below:
	- SUB CHASE 9-12 SUB CHASE 1-12 CHANNEL CHASE AUTO FADE
- STEP 2 : Press 【ENTER】to start the auto fade. Raise the【VR of SPEED】to control the auto fade of a channel.

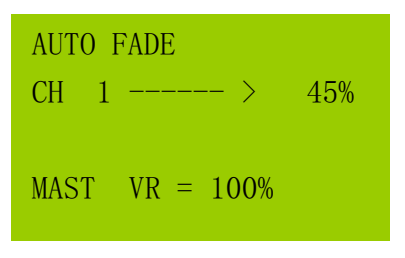

STEP 3 : Press  $ICH$  and press  $[0-9]$  to modify the start channel of autofade. Press 【ENTER】to confirm.

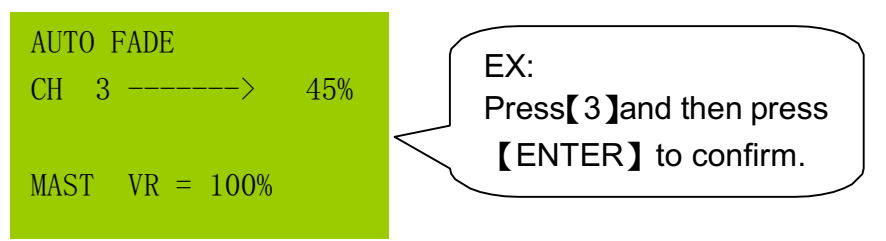

Notes : The autofade function allows a single channel or a range of channels to automatically fade from 0 to 100%.

EX: Auto Fade a Range of Channels

Step 1: Press 【CH】【3】【-】【9】

Step 2: Press 【ENTER】to confirm.

Step 3:Raise the【VR of SPEED】to adjust the speed.

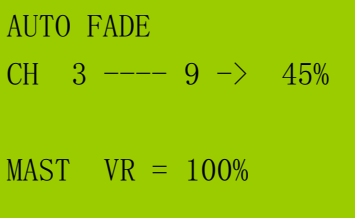

## **3-7 CROSS\_A**

#### **3-7-1 CROSS\_A introduction**

#### **CROSS\_A**:

CROSS\_A can memory 256 set chase programs "CROSS\_A MEMORY # 1- # 256" (user can edit by themselves), each chase program can edit 256 steps, each step means a SCENE. User can memory any steps in CROSS\_A and recall it automatically or manually.

#### **3-7-2 Editing CROSS\_A chase**

EX: Follow the steps below to finish the settings.

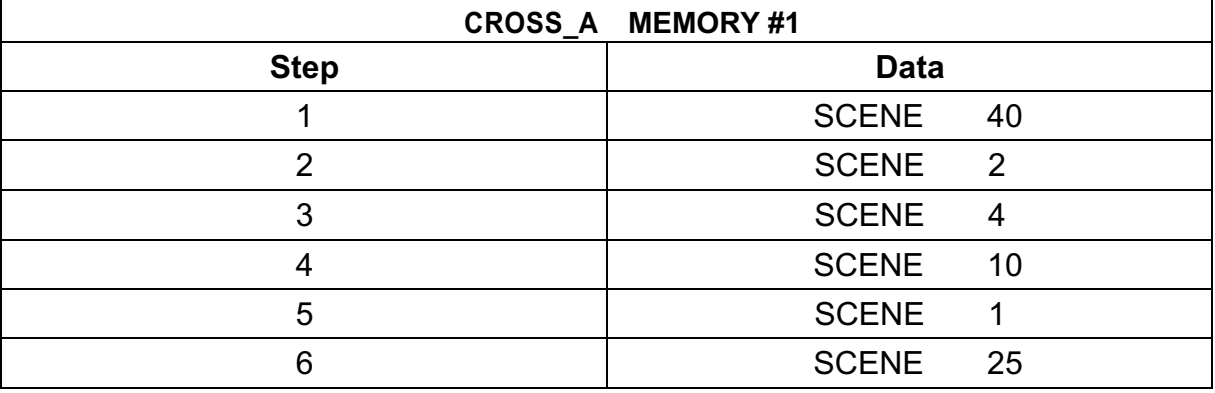

 $\overline{\text{STEP 1}}|$   $:$  Press 【FCN】and press【▲】【▼】to choose CROSS \_A EDIT.

SUB CHASE 1-12 CHANNEL CHASE AUTO FADE CROSS A EDIT

# $\overline{\text{STEP 2}}$   $\colon$  Press 【ENTER】, the LCD will display:

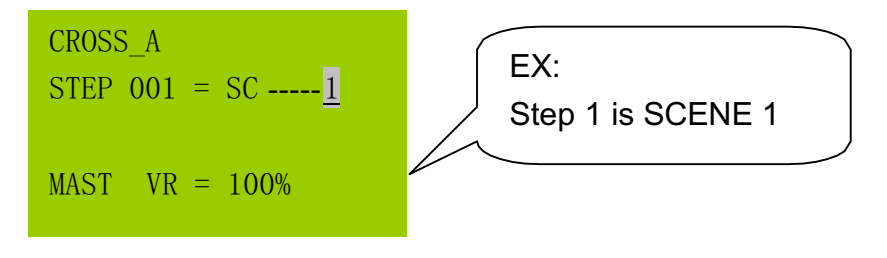

STEP 3 : Press  $[0] \sim [9]$  to enter the SCENE (1~1000), the LCD will display:

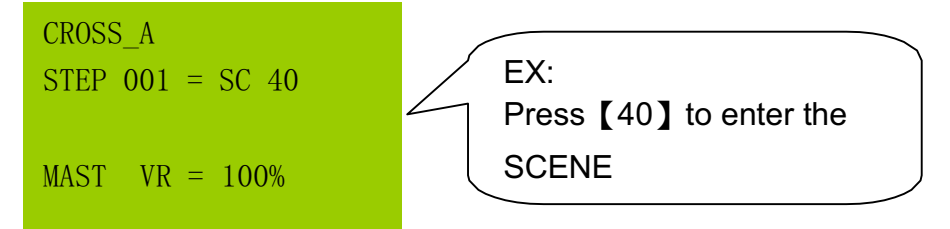

 $\overline{\text{STEP 4}}$   $\colon$  Press 【ENTER】and the LCD will display

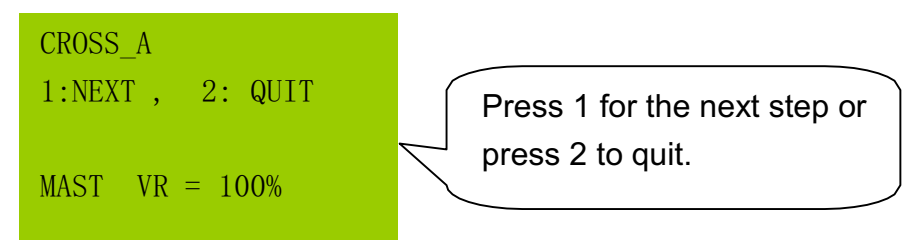

STEP 5 : Press  $[1]$  for the next step, and press  $[0] \sim [9]$  to enter the SCENE for STEP2 to STEP6.

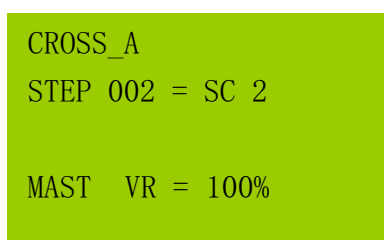

STEP 6 : After finishing the SC of the six step, press 【ENTER】and【2】to cease the editing. The LCD will display:

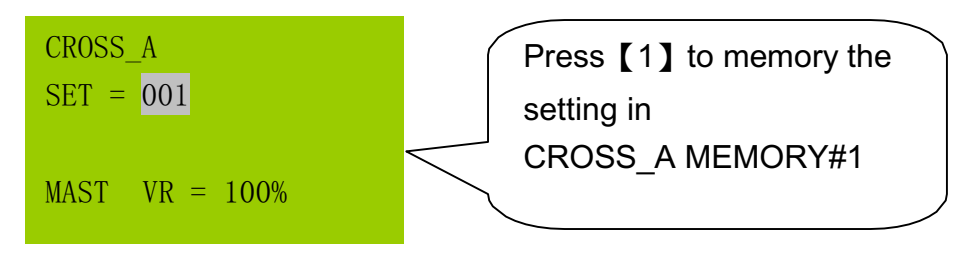

STEP 7 : Press 【ENTER】 to save.

## **3-8 CROSS\_A GO/RUN**

#### **3-8-1 Executing the chase of CROSS\_A MEMORY by CROSS\_AVR**

EX: Executing the chase of CROSS\_A MEMORY 15 by CROSS\_A VR.

STEP 1 : Press  $[FCN]$  and then press  $[A]$   $[\nabla]$  to choose CROSS  $A$  GO/RUN, the LCD will display:

> AUTO FADE CROSS\_A EDIT CROSS\_B EDIT CROSS A GO/RUN

STEP 2 : Press【ENTER】

CROSS\_A  $MEM = 1$  $MAST$   $VR = 100\%$ 

 $STEP 3$ : Press 【15】

CROSS\_A  $MEM = 15$  $MAST$   $VR = 100\%$ 

 $\overline{\text{STEP 4}}$  : Press 【ENTER】to confirm the setting.

Notes: Only in SUB MASTER 1-12, SUB CHASE 9-12 and SUB CHASE 1-12 can execute CROSS-A/B.

### **3-8-2 Starting CROSS\_A auto chase**

Raise 【CROSS\_A VR】to 100% (FL), and use the【SPEED VR】to change the chase speed.

Press【SPEED】to memory the chase in the CROSS\_A MEMORY #1.

STEP 1~STEP6 will chase automatically.

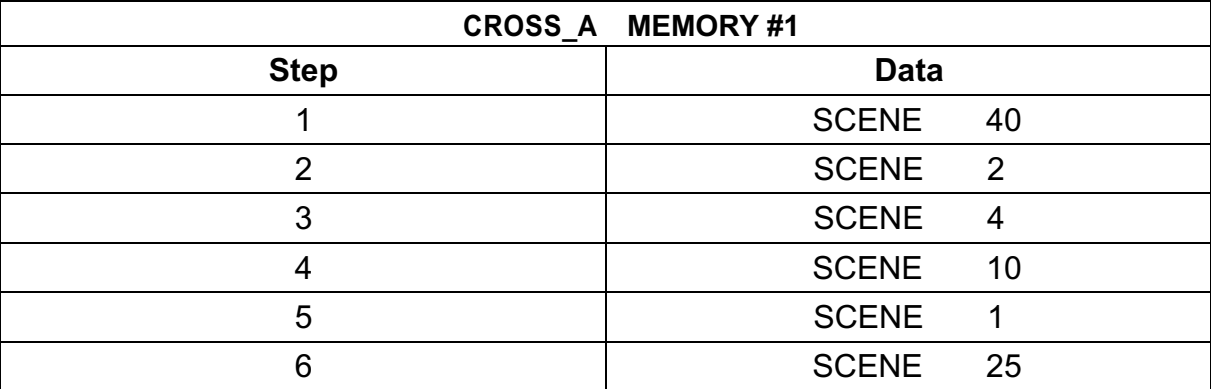

SUB MASTER 1 – 12 CROSS\_A STEP=001  $MAST$   $VR = 100\%$ 

#### **3-8-3 Pausing CROSS\_A auto fade**

After starting CROSS A auto fade, press 【SPEED】 to pause and press【SPEED】 again to start.

#### **3-8-4 Executing CROSS\_A manual chase**

User can recall CROSS A MEMORY #1 by CROSS A VR.

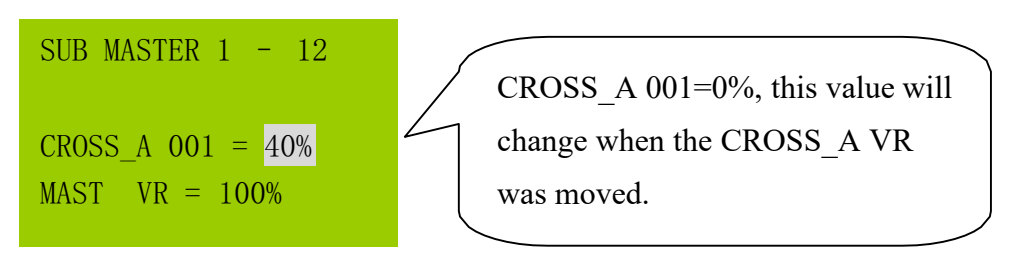

Notes:

- (1). Raise CORSS A VR to 50%, the DMX output of Step 1 (SCENE 40) is 50%.
- (2) Raise CORSS\_A VR to 100% and then lower to 80%, STEP 1 start to fade out and STEP 2 start to fade in. The DMX output of STEP 1(SCENE 40) is 80%. The DMX output of STEP 2( SCENE 2) is 20%.
- (3) Lower CORSS\_A VR to the bottom 0%, the DMX output of STEP 1(SCENE 40) will become 0% and the DMX output of STEP 2 (SCENE 2) will become 100%.

#### **3-8-5 Canceling CROSS \_ A manualchase**

First, please make sure the CROSS \_ A VR is at 0 % and the "Auto chase function" of CROSS A has been canceled, then press [A] to cancel CROSS A manual chase.

# **3-9 CROSS\_B EDIT**

# **3-9-1 CROSS\_B introduction**

CROSS\_B can memory 256 set chase programs "CROSS\_B MEMORY # 1- # 256" (user can edit by themselves), each chase program can edit 256 steps, each step means a SCENE. User can memory any steps in CROSS\_B can recall it only manually.

### **3-9-2 Editing CROSS\_B**

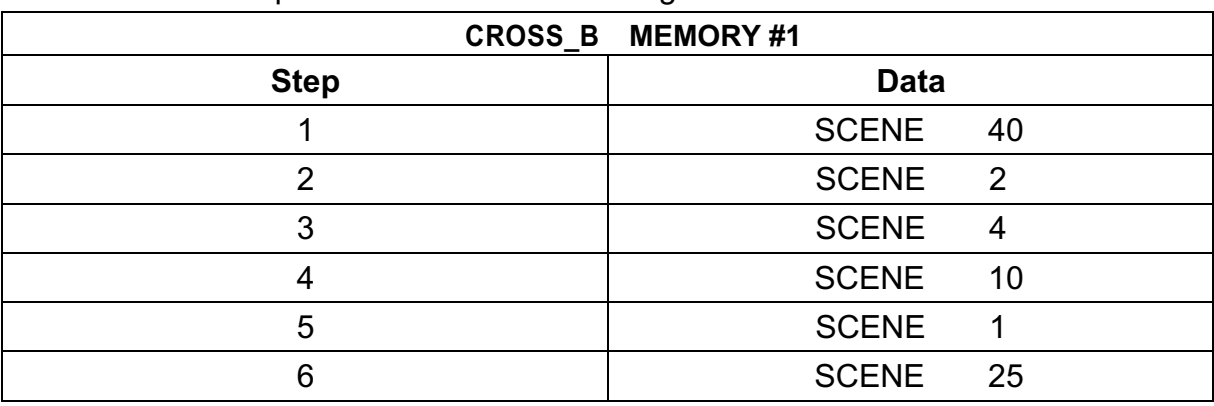

EX: Follow the steps below to finish the settings.

 $\overline{\text{STEP 1}}|$   $\colon$  Press【FCN】and press【▲】【▼】to choose CROSS \_B EDIT:

- AUTO FADE CROSS\_A EDIT CROSS B EDIT CROSS\_A GO/RUN
- $\overline{\text{STEP 2}}$   $\colon$  Press 【ENTER】and the LCD will display:

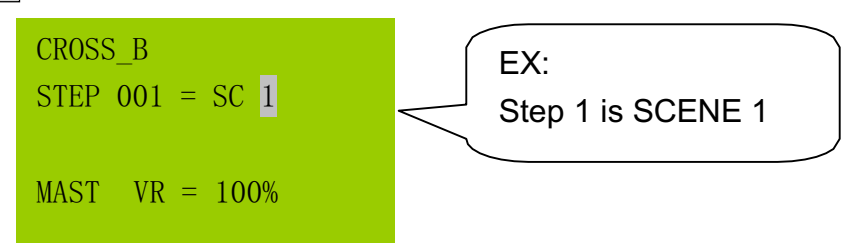

STEP  $3$  : Press  $\textsf{\texttt{[0]}}$  to  $\textsf{\texttt{[9]}}$  to enter SCENE (1...1000), the LCD will display:

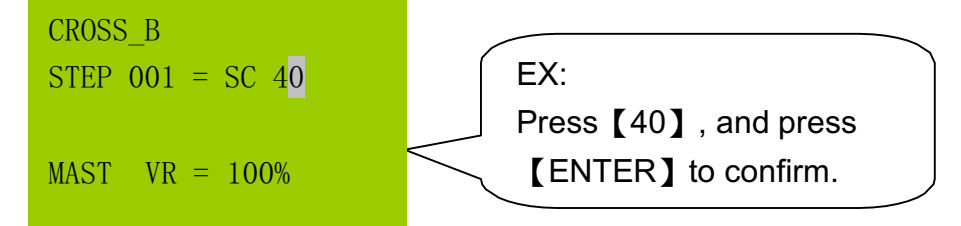

 $STEP\,4$  : The other steps are the same as for editing CROSS\_A. Please refer to [3-7-2].

#### **3-9-3 Starting CROSS\_B**

Setting as 3-8-2, and use CROSS\_B fader to recall the scenes in CROSS\_B MEMORY.

#### **3-9-4 Shifting to CROSS \_ A/B MEMORY**

EX: If executing CROSS\_A MEMORY#1 now, user would like to shift to CROSS\_A MEMORY# 20.

Press 【CROSS\_A】key and press【20】, then press【ENTER】.

## **3-10 FADE ON/OFF**

STEP 1  $|:$  Press 【FCN】and then press【▲】【▼】to choose FADE ON/ OFF.

CROSS\_B EDIT CROSS\_A GO/RUN CROSS\_B GO/RUN ▶FADE ON/OFF

 $STEP$  2  $:$  Press , and the LCD will display:

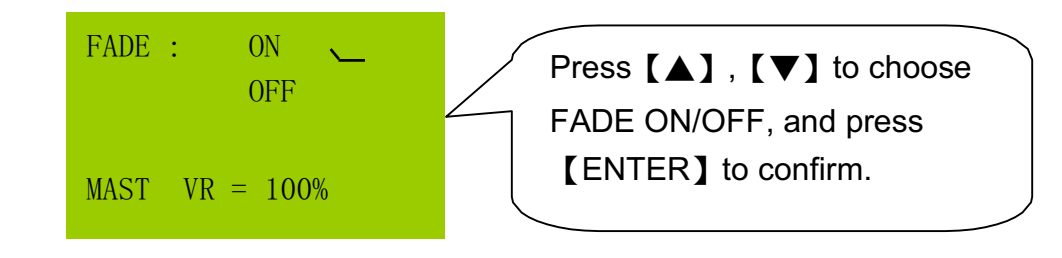

STEP 3 : Press【ENTER】to confirm.

# Lite-Puter

# **World Headquarters**:

Lite-Puter Enterprise Co., Ltd. Address: 11F, No. 189, Gangqian Rd., Neihu Dist., Taipei City 11494, Taiwan. Tel: +886-2-27998099 Fax: +886-2-27993828 Website: www.liteputer.com.tw E-mail: sales@liteputer.com.tw **Shanghai Factory**: Lite-Puter Technology (Shanghai) Co.,Ltd. Address: Building B5, No. 298, Lane 3509, Hongmei S. Road, Shanghai, China Zip Code:201108 Tel: +86-21-54408210 Fax: +86-21-64978079